### Βάση οθόνης cloud SB4B1927CB

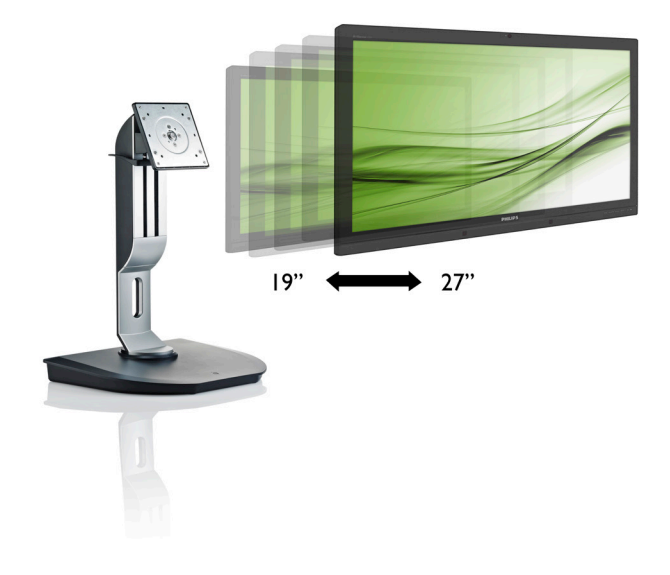

# <www.philips.com/welcome>

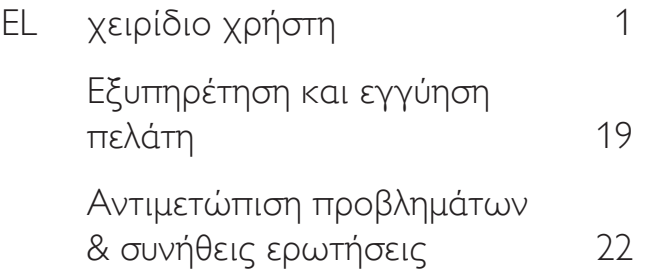

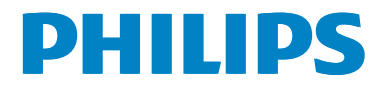

# Πίνακας περιεχομένων

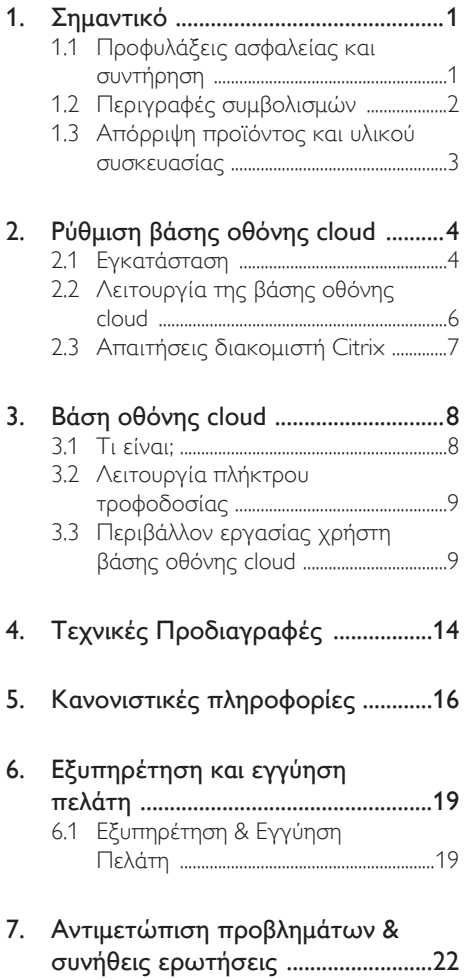

[7.1 Αντιμετώπιση](#page-23-1) προβλημάτων ...........22

# <span id="page-2-1"></span><span id="page-2-0"></span>1. Σημαντικό

Αυτό το ηλεκτρονικό εγχειρίδιο χρήστη προορίζεται για οποιονδήποτε χρησιμοποιεί τη βάση οθόνης cloud Philips. Αφιερώστε λίγο χρόνο για να διαβάσετε αυτό το εγχειρίδιο χρήσης πριν χρησιμοποιήσετε τη βάση οθόνης cloud. Περιέχει σημαντικές πληροφορίες και σημειώσεις σε σχέση με τη λειτουργία της οθόνης σας.

Η εγγύηση της Philips ισχύει υπό την προϋπόθεση ότι το προϊόν χρησιμοποιήθηκε σωστά για την προβλεπόμενη χρήση του, σύμφωνα με τις οδηγίες λειτουργίας και εφόσον παρουσιάσετε το αρχικό τιμολόγιο ή την απόδειξη αγοράς σε μετρητά, όπου θα αναγράφεται η ημερομηνία αγοράς, το όνομα του αντιπροσώπου καθώς και ο αριθμός μοντέλου και παραγωγής του προϊόντος.

## 1.1 Προφυλάξεις ασφαλείας και συντήρηση

## Προειδοποιήσεις

Η χρήση ελέγχων, ρυθμίσεων ή διαδικασιών διαφορετικών από αυτές που καθορίζονται σε αυτό το εγχειρίδιο ίσως σας εκθέσουν σε κίνδυνο ηλεκτροπληξίας, ηλεκτρολογικούς ή και μηχανικούς κινδύνους.

Διαβάστε και ακολουθείτε τις οδηγίες αυτές όταν συνδέετε και χρησιμοποιείτε τη βάση οθόνης cloud.

### Λειτουργία

- Κρατήστε τη βάση οθόνης cloud μακριά από την άμεση έκθεση σε ηλιακό φως, πολύ δυνατά φώτα και μακριά από φούρνους ή άλλη πηγή θερμότητας. Παρατεταμένη έκθεση σε αυτό τον τύπο περιβάλλοντος ενδέχεται να οδηγήσει σε αποχρωματισμό και βλάβη στη βάση οθόνης cloud.
- • Απομακρύνετε οποιοδήποτε αντικείμενο μπορεί να πέσει μέσα στις οπές αερισμού ή να αποτρέψει τη σωστή ψύξη των ηλεκτρονικών συστημάτων της βάσης οθόνης cloud.
- • Μην φράζετε τις οπές αερισμού στο περίβλημα.
- Κατά την τοποθέτηση της βάσης οθόνης cloud, σιγουρευτείτε πως υπάρχει εύκολη πρόσβαση στο βύσμα τροφοδοσίας και την πρίζα.
- Εάν απενεργοποιήσετε τη βάση οθόνης cloud βγάζοντας το καλώδιο τροφοδοσίας, περιμένετε για 6 δευτερόλεπτα πριν να συνδέσετε ξανά το καλώδιο ρεύματος για φυσιολογική λειτουργία.
- Παρακαλούμε να χρησιμοποιείτε πάντα το εγκεκριμένο καλώδιο τροφοδοσίας που παρέχεται από τη Philips. Αν λείπει το καλώδιο τροφοδοσίας σας, παρακαλούμε επικοινωνήστε με το τοπικό κέντρο επισκευών. (Παρακαλούμε ανατρέξτε στο κεφάλαιο Κέντρο Πληροφόρησης Πελατών)
- • Μην υποβάλλετε τη βάση οθόνης cloud σε σοβαρούς κραδασμούς ή συνθήκες έντονης σύγκρουσης κατά τη λειτουργία.
- Μη χτυπάτε ούτε να ρίχνετε τη βάση οθόνης cloud κατά τη λειτουργία της ή κατά τη μεταφορά.

## Συντήρηση

- Για να προστατεύσετε τη βάση οθόνης cloud από πιθανές ζημίες, μην ασκείτε υπερβολική πίεση στην οθόνη LCD. Όταν μεταφέρετε τη βάση οθόνης cloud, κρατήστε την από το πλαίσιο για να την ανασηκώσετε. Μην ανασηκώνετε τη βάση οθόνης cloud τοποθετώντας το χέρι ή τα δάχτυλά σας πάνω στην οθόνη LCD.
- Βγάλτε τη βάση οθόνης cloud από την πρίζα όταν δεν πρόκειται να τη χρησιμοποιήσετε για εκτεταμένη χρονική περίοδο.
- Βγάλτε τη βάση οθόνης cloud από την πρίζα αν πρέπει να την καθαρίσετε με ένα ελαφρώς υγρό πανί. Μπορείτε να σκουπίσετε την οθόνη με ένα στεγνό πανί όταν είναι κλειστή η τροφοδοσία. Όμως, ποτέ μη χρησιμοποιείτε οργανικούς διαλύτες, όπως αλκοόλη ή υγρά με βάση την αμμωνία για να καθαρίσετε τη βάση οθόνης cloud.
- Για να μειώσετε τον κίνδυνο ηλεκτροπληξίας ή μόνιμης βλάβης στη συσκευή, μην εκθέτετε τη βάση οθόνης

<span id="page-3-0"></span>cloud σε σκόνη, βροχή, νερό, ή σε περιβάλλον με υπερβολική υγρασία.

- Αν η βάση οθόνης cloud βραχεί, σκουπίστε την με ένα στεγνό πανί όσο το δυνατόν συντομότερα.
- Αν εισέλθουν ξένες ουσίες ή νερό στη βάση οθόνης cloud, παρακαλούμε κλείστε αμέσως την τροφοδοσία και αποσυνδέστε το καλώδιο της τροφοδοσίας. Στη συνέχεια, αφαιρέστε την ξένη ουσία ή το νερό και στείλτε την στο κέντρο συντήρησης.
- • Μην αποθηκεύετε ούτε να χρησιμοποιείτε τη βάση οθόνης cloud σε τοποθεσίες που είναι εκτεθειμένες σε θερμότητα, άμεσο ηλιακό φως ή εξαιρετικό κρύο.
- • Για να έχετε πάντα την καλύτερη δυνατή απόδοση της βάσης οθόνης cloud και να τη χρησιμοποιήσετε για περισσότερο καιρό, παρακαλούμε χρησιμοποιείτε τη βάση οθόνης cloud σε μια τοποθεσία η οποία να εμπίπτει στα ακόλουθα εύρη θερμοκρασίας και υγρασίας.
	- • Θερμοκρασία: 0-40°C 32-95°F
	- • Υγρασία: 20-80% ΣΥ

### Σέρβις

- • Το κάλυμμα του πλαισίου θα πρέπει να ανοιχθεί μόνο από εξουσιοδοτημένο προσωπικό σέρβις.
- Αν χρειάζεστε κάποιο έγγραφο, για επισκευές ή ενσωμάτωση, παρακαλούμε επικοινωνήστε με το τοπικό κέντρο επισκευών. (παρακαλούμε ανατρέξτε στο κεφάλαιο "Κέντρο Πληροφόρησης Πελατών")
- • Για πληροφορίες για τη μεταφορά, ανατρέξτε στην ενότητα "Τεχνικές προδιαγραφές".
- • Μην αφήνετε τη βάση οθόνης cloud στο αυτοκίνητο/το χώρο αποσκευών άμεσα εκτεθειμένη στο ηλιακό φως.

### Σημείωση

Συμβουλευτείτε έναν τεχνικό σέρβις αν η βάση οθόνης cloud δεν λειτουργεί φυσιολογικά ή αν δεν είστε σίγουροι για το ποια διαδικασία να ακολουθήσετε, όταν έχετε ακολουθήσει τις οδηγίες λειτουργίας που παρέχονται σε αυτό το εγχειρίδιο.

# 1.2 Περιγραφές συμβολισμών

Οι επόμενες υποπαράγραφοι περιγράφουν τους συμβατικούς συμβολισμούς που χρησιμοποιούνται σε αυτό το εγχειρίδιο.

### Σημειώσεις, Προσοχή και Προφυλάξεις

Σε όλο αυτόν τον οδηγό, ορισμένα κείμενα μπορεί να συνοδεύονται από ένα εικονίδιο και να εμφανίζονται με έντονα ή πλάγια γράμματα. Τα κείμενα αυτά περιλαμβάνουν σημειώσεις, ενδείξεις προσοχής ή προειδοποιήσεις. Χρησιμοποιούνται ως εξής:

# Σημείωση

Το εικονίδιο αυτό υποδεικνύει μια σημαντική πληροφορία και συμβουλές που σας διευκολύνουν να αξιοποιήσετε καλύτερα το σύστημα του ηλεκτρονικού σας υπολογιστή.

# Προσοχή

Το εικονίδιο αυτό υποδεικνύει πως να αποφύγετε είτε πιθανή ζημιά στο υλικό σας είτε απώλεια των δεδομένων σας.

## Προειδοποίηση

Το εικονίδιο αυτό υποδεικνύει το ενδεχόμενο σωματικού τραυματισμού και περιγράφει τον τρόπο για να αποφύγετε το πρόβλημα.

Ορισμένες προειδοποιήσεις μπορεί να εμφανιστούν με εναλλακτικές μορφές και μπορεί να μην συνοδεύονται από ένα εικονίδιο. Σε ανάλογες περιπτώσεις, η συγκεκριμένη παρουσίαση της προειδοποίησης επιβάλλεται από την σχετική κανονιστική αρχή.

# <span id="page-4-0"></span>1.3 Απόρριψη προϊόντος και υλικού συσκευασίας

Απόρριψη Ηλεκτρικού και Ηλεκτρονικού Εξοπλισμού-WEEE

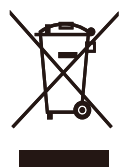

This marking on the product or on its packaging illustrates that, under European Directive 2012/19/EU governing used electrical and electronic appliances, this product may not be disposed of with normal household waste.You are responsible for disposal of this equipment through a designated waste electrical and electronic equipment collection. To determine the locations for dropping off such waste electrical and electronic, contact your local government office, the waste disposal organization that serves your household or the store at which you purchased the product.

Your new cloud monitor base contains materials that can be recycled and reused. Specialized companies can recycle your product to increase the amount of reusable materials and to minimize the amount to be disposed of.

All redundant packing material has been omitted.We have done our utmost to make the packaging easily separable into mono materials.

Please find out about the local regulations on how to dispose of your old cloud monitor base and packing from your sales representative.

### Taking back/Recycling Information for **Customers**

Philips establishes technically and economically viable objectives to optimize the environmental performance of the organization's product, service and activities.

From the planning, design and production stages, Philips emphasizes the important of making products that can easily be recycled.At Philips, end-of-life management primarily entails par ticipation in national take-back initiatives and recycling programs whenever possible, preferably in cooperation with competitors, which recycle all materials (products and related packaging material) in accordance with all Environmental Laws and taking back program with the contractor company.

Your display is manufactured with high quality materials and components which can be recycled and reused.

To learn more about our recycling program please visit

[http://www.philips.com/sites/philipsglobal/](http://www.philips.com/sites/philipsglobal/about/sustainability/ourenvironment/productrecyclingservices.page) [about/sustainability/ourenvironment/](http://www.philips.com/sites/philipsglobal/about/sustainability/ourenvironment/productrecyclingservices.page) [productrecyclingservices.page](http://www.philips.com/sites/philipsglobal/about/sustainability/ourenvironment/productrecyclingservices.page)

<span id="page-5-0"></span>2. Ρύθμιση βάσης οθόνης cloud

# 2.1 Εγκατάσταση

### Περιεχόμενα συσκευασίας

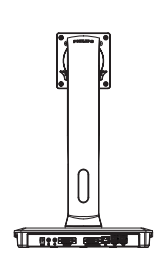

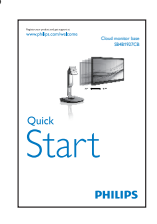

Cloud monitor base

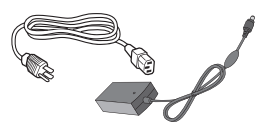

Μετασχηματιστής AC/DC

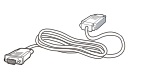

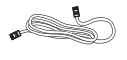

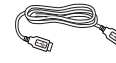

reserved. Unauthorized duplication is a violation of application is a violation of  $\mathcal{U}$ 

DVI Καλώδιο LAN Καλώδιο USB

## Εγκατάσταση της βάσης οθόνης cloud στην οθόνη σας

1. Τοποθετήστε την οθόνη ανάποδα επάνω σε μία μαλακή επιφάνεια. Προσέξτε να μην προκληθούν γρατζουνιές ή ζημίες στην οθόνη.

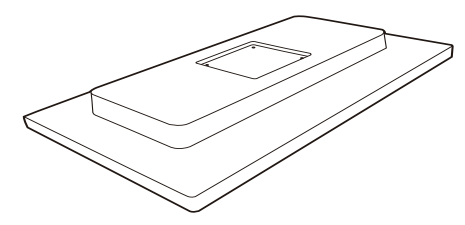

2. Εισάγετε τη βάση στην περιοχή στήριξης της VESA.

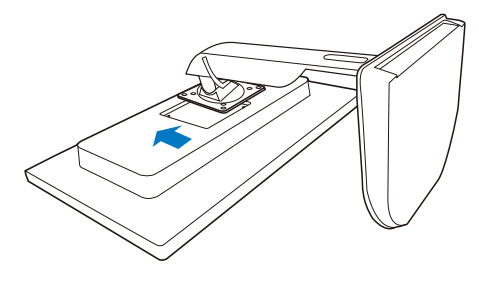

3. Χρησιμοποιήστε ένα κατσαβίδι για να σφίξετε τις τέσσερις βίδες.

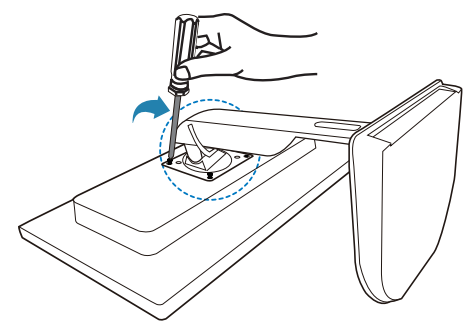

### Σύνδεση στην οθόνη και το διακομιστή σας

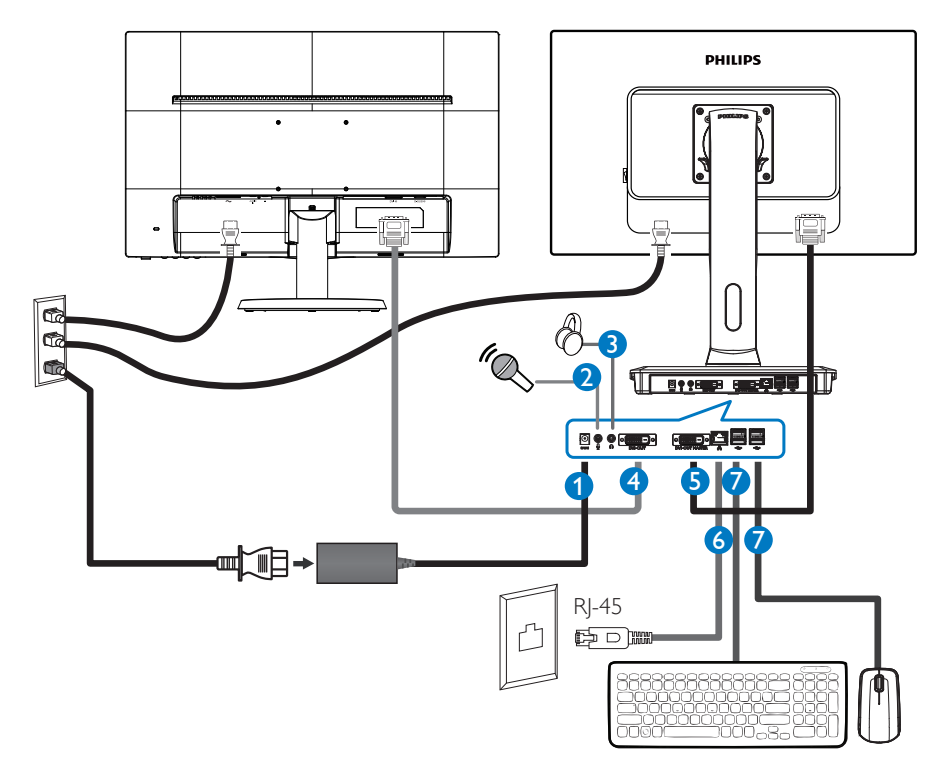

- **1** 12V DC, Μετασχηματιστής 3A σε
- **2** Είσοδος μικροφώνου
- **3** Υποδοχή ακουστικών
- **4** Υποτελές DVI-OUT
- **5** Κύριο DVI-OUT
- **6** Ethernet (10 / 100 / 1000 Mbps)
- **7** Θύρα USB 2.0

### Σύνδεση στη βάση οθόνης cloud

- 1. Συνδέστε το καλώδιο σήματος της οθόνης στο συνδετήρα βίντεο στο πίσω μέρος της βάσης οθόνης cloud.
- 2. Συνδέστε το καλώδιο RJ-45 LAN στη θύρα LAN στο πίσω μέρος της βάσης οθόνης cloud.
- 3. Συνδέστε το καλώδιο τροφοδοσίας της βάσης οθόνης cloud και της οθόνης σας σε μια κοντινή πρίζα.
- 4. Ενεργοποιήστε τη βάση οθόνης cloud και την οθόνη σας. Αν στην οθόνη εμφανιστεί κάποια εικόνα, η εγκατάσταση έχει ολοκληρωθεί.

# <span id="page-7-0"></span>2.2 Λειτουργία της βάσης οθόνης cloud

Περιγραφή του πλήκτρων ελέγχου

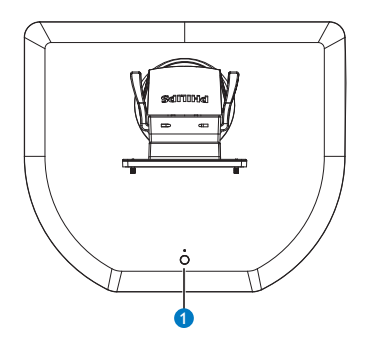

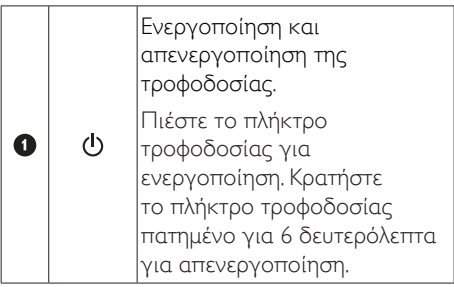

# Σημείωση

Όταν η βάση οθόνης cloud είναι σε λειτουργία απενεργοποίησης DC, η λειτουργία WOL η οποία συνεπάγεται την προετοιμασία του τοπικού δικτύου LAN για το διαχειριστή κεντρικού υπολογιστή, ενώ είναι ενεργοποιημένη η λειτουργία WOL, η ενδεικτική λυχνία LED τροφοδοσίας αναβοσβήνει.

Η θύρα USB δεν υποστηρίζει την τροφοδοσία αναμονής 5V όταν η βάση οθόνης cloud είναι σε λειτουργία απενεργοποίησης DC.

Φυσική λειτουργία

### Κλίση

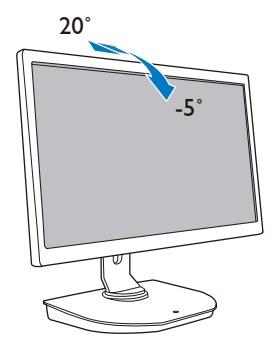

# Περιστροφή

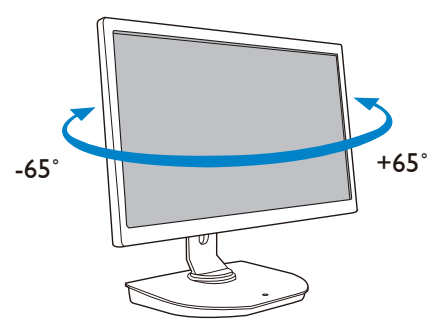

Ρύθμιση ύψους

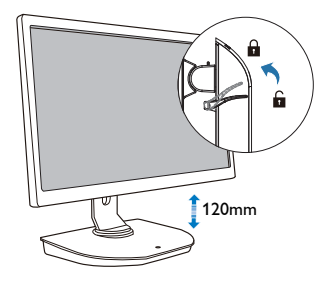

### <span id="page-8-0"></span>Περιστρέψτε

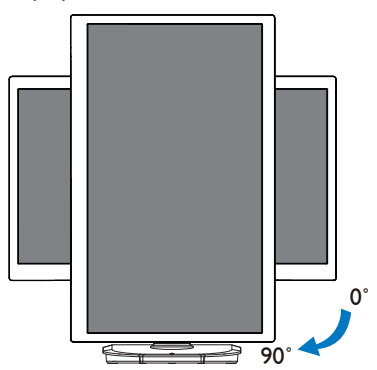

# 2.3 Απαιτήσεις διακομιστή Citrix

## **1** Λογισμικό Citrix

- 1. XenDesktop 5.5 ή νεότερο σε Windows 7 SP1 (32 bit ή 64 bit)
- 2. XenApp 6.5 ή νεότερο σε Windows Server 2008 R2
- 3. VDI-In-a-Box 5.0 ή νεότερο με εικονική μηχανή σε Windows 7 SP1 (32 bit ή 64 bit)

# **2** Δίκτυο:

1,0 Gbps LAN με ελάχιστο λανθάνοντα χρόνο

# <span id="page-9-0"></span>3. Βάση οθόνης cloud

# 3.1 Τι είναι;

Η βάση οθόνης cloud της Philips είναι μια λύση χωρίς υλικό/με λεπτό υπολογιστή σχεδιασμένη για υποδομή εικονικής επιφάνεια εργασίας (VDI). ΗVDI προσφέρει στους οργανισμούς IT μεγαλύτερη ευελιξία, διαχειρισιμότητα, ασφάλεια και μείωση κόστους. Με τηVDI οι διαχειριστές IT μπορούν να προσαρμόσουν ευκολότερα τις ανάγκες IT στις αλλαγές των οργανισμών με νέα συστήματα και ενημερώσεις. Η κεντρικοποιημένη φύση τηςVDI προσφέρει, επίσης, στους διαχειριστές IT καλύτερη διαχειρισιμότητα και ασφάλεια των συστημάτων. Επιπρόσθετα, με τηVDI, οι οργανισμοί IT μπορούν να εξοικονομήσουν χρήματα στην εγκατάσταση IT χάρη στο μειωμένο κόστος υποδομής και τροφοδοσίας. Η βάση οθόνης cloud της Philips προσφέρει την ευελιξία για στήριξη στις υπάρχουσες οθόνες 19"- 27"/48,2 – 68,6 εκ. με την τυπική στήριξηVESA.

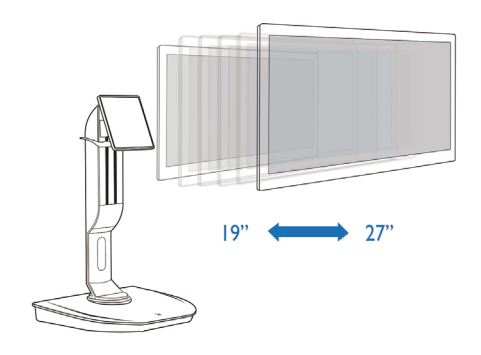

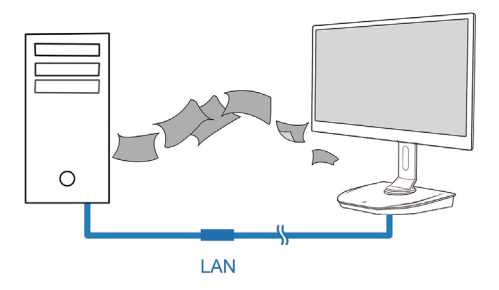

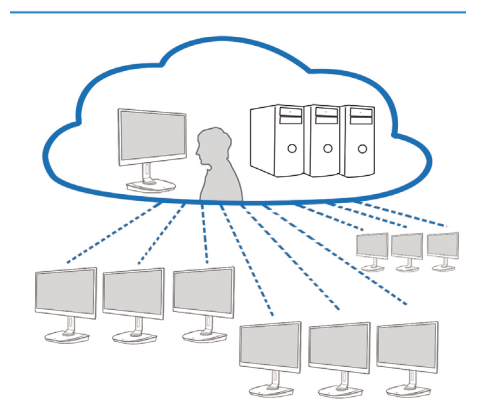

# <span id="page-10-0"></span>3.2 Λειτουργία πλήκτρου τροφοδοσίας

### **1** Λειτουργία βάσης οθόνης cloud

- 1. Πιέστε για λίγο το πλήκτρο τροφοδοσίας για ενεργοποίηση.
- 2. Κρατήστε το πλήκτρο τροφοδοσίας πατημένο για 6 δευτερόλεπτα για απενεργοποίηση.
- 3. Όταν συνδέεται η τροφοδοσία AC, η ενδεικτική λυχνία LED τροφοδοσίας ανάβει για 1 δευτερόλεπτο και μετά απενεργοποιείται. Αυτή η ενέργεια προετοιμάζει τη λειτουργία WOL και απενεργοποιεί τη βάση οθόνης cloud.
- 4. Οι θύρες USB δεν υποστηρίζουν την τροφοδοσία αναμονής 5V σε λειτουργία απενεργοποίησης DC της βάσης οθόνης cloud.

# 3.3 Περιβάλλον εργασίας χρήστη βάσης οθόνης cloud

### **1** Σύνδεση για χρήση της βάσης οθόνης cloud

- 1. Συνδέστε τη βάση οθόνης cloud στο δρομολογητή χρησιμοποιώντας ένα καλώδιο LAN.
- 2. Συνδέστε τη βάση οθόνης cloud στο πληκτρολόγιο και το ποντίκι.
- 3. Συνδέστε τη βάση οθόνης cloud στην πρίζα τροφοδοσίας χρησιμοποιώντας το καλώδιο τροφοδοσίας.
- 4. Πιέστε το πλήκτρο ενεργοποίησης για να ενεργοποιήσετε τη λειτουργία της βάσης οθόνης cloud.

### **2** Περιβάλλον εργασίας χρήστη λειτουργίας βάσης οθόνης cloud

1. Outline (Περίγραμμα)

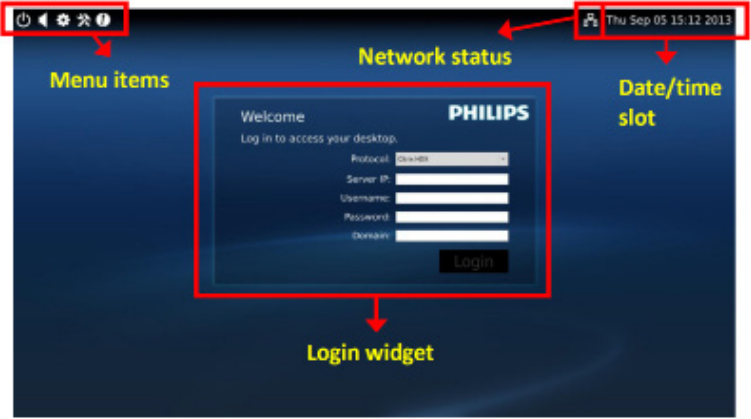

### 2. Login widget (Widget σύνδεσης)

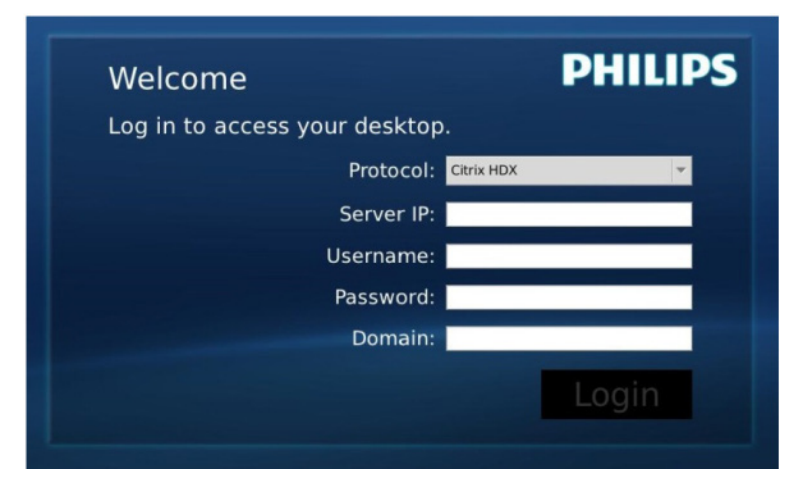

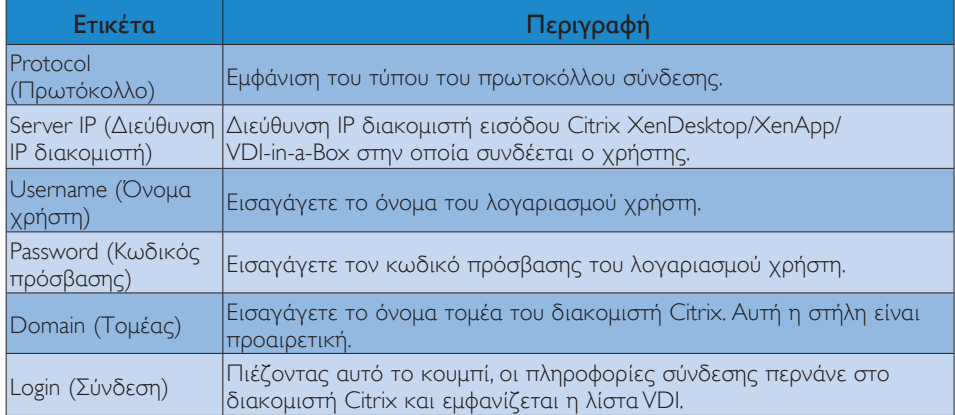

## 3. Γραμμή κατάστασης

# PB Wed Aug 28 18:13 2013

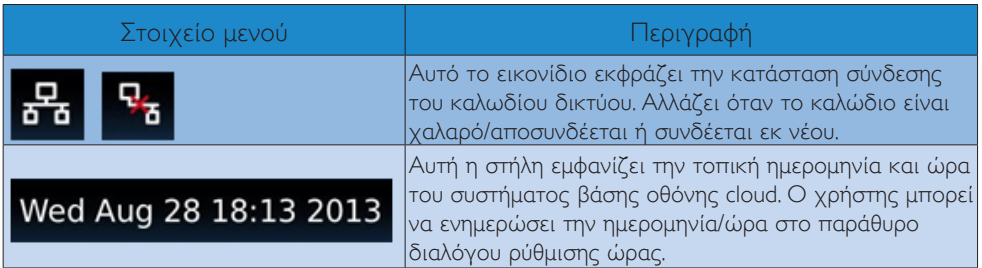

4. Στοιχεία μενού

# # % 0

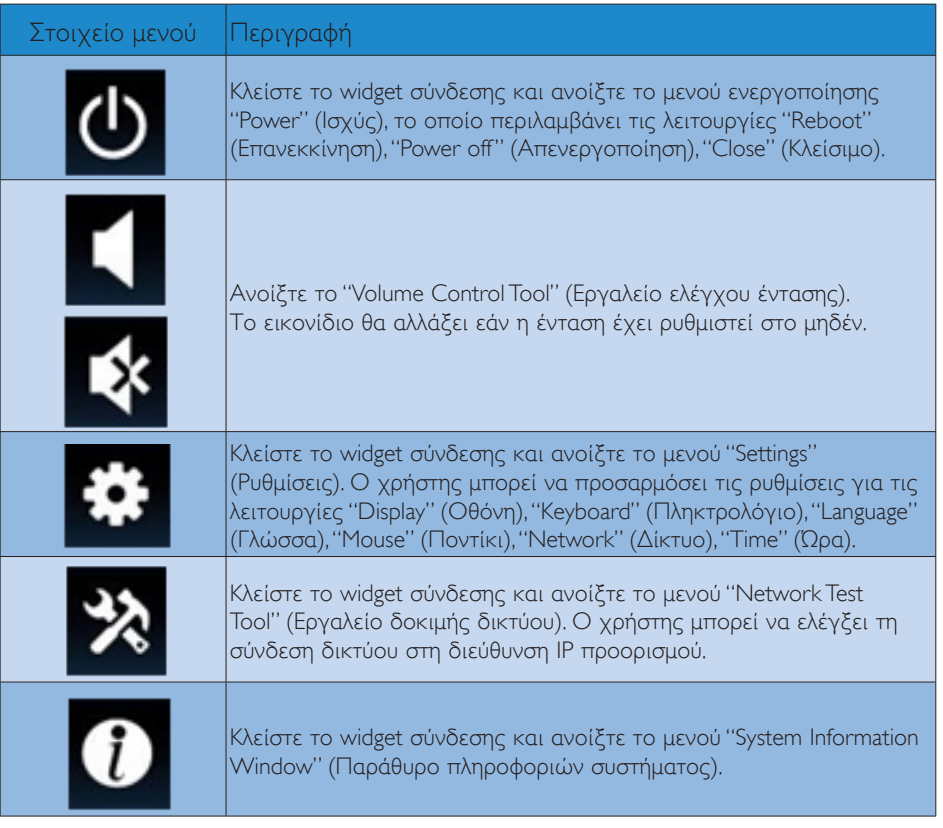

# **3** Ρύθμιση δικτύου βάσης οθόνης cloud

Από προεπιλογή, η βάση οθόνης cloud αιτείται DHCP ως τοπική διεύθυνση IP κατά την εκκίνηση του συστήματός της. Ο χρήστης μπορεί να ανοίξει το μενού "Settings"(Ρυθμίσεις) - παράθυρο "Network"(Δίκτυο) για να επιλέξει DHCP ή Static IP (Στατική διεύθυνση IP) για τη ρύθμιση δικτύου.

### DHCP

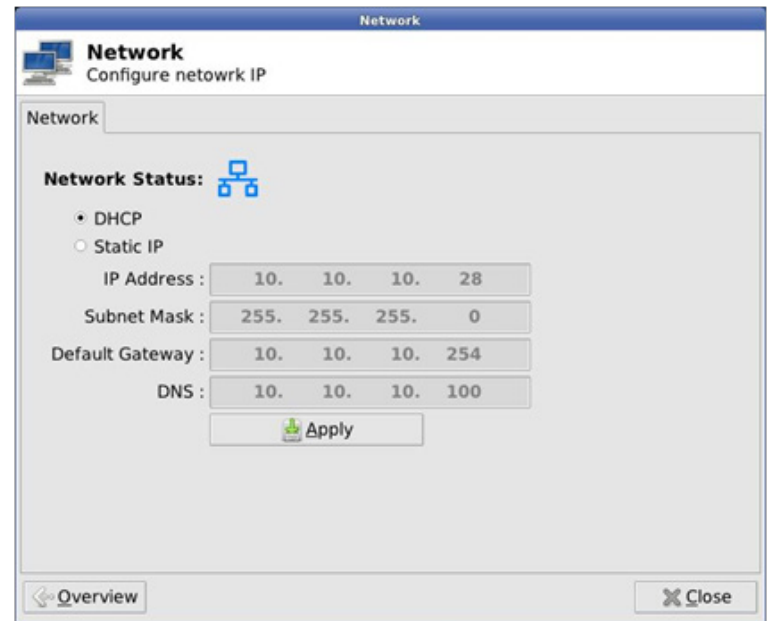

Static IP (Στατική διεύθυνση IP)

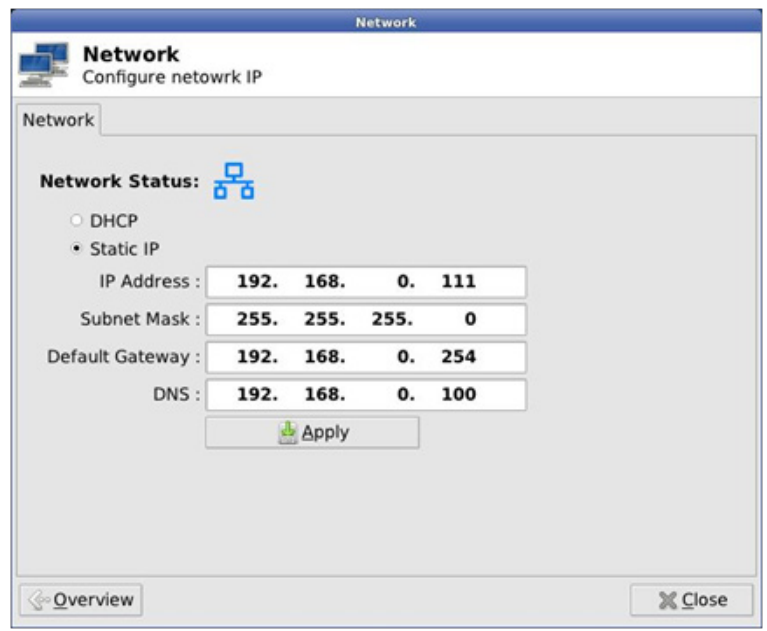

3. Υλικό βάσης οθόνης cloud

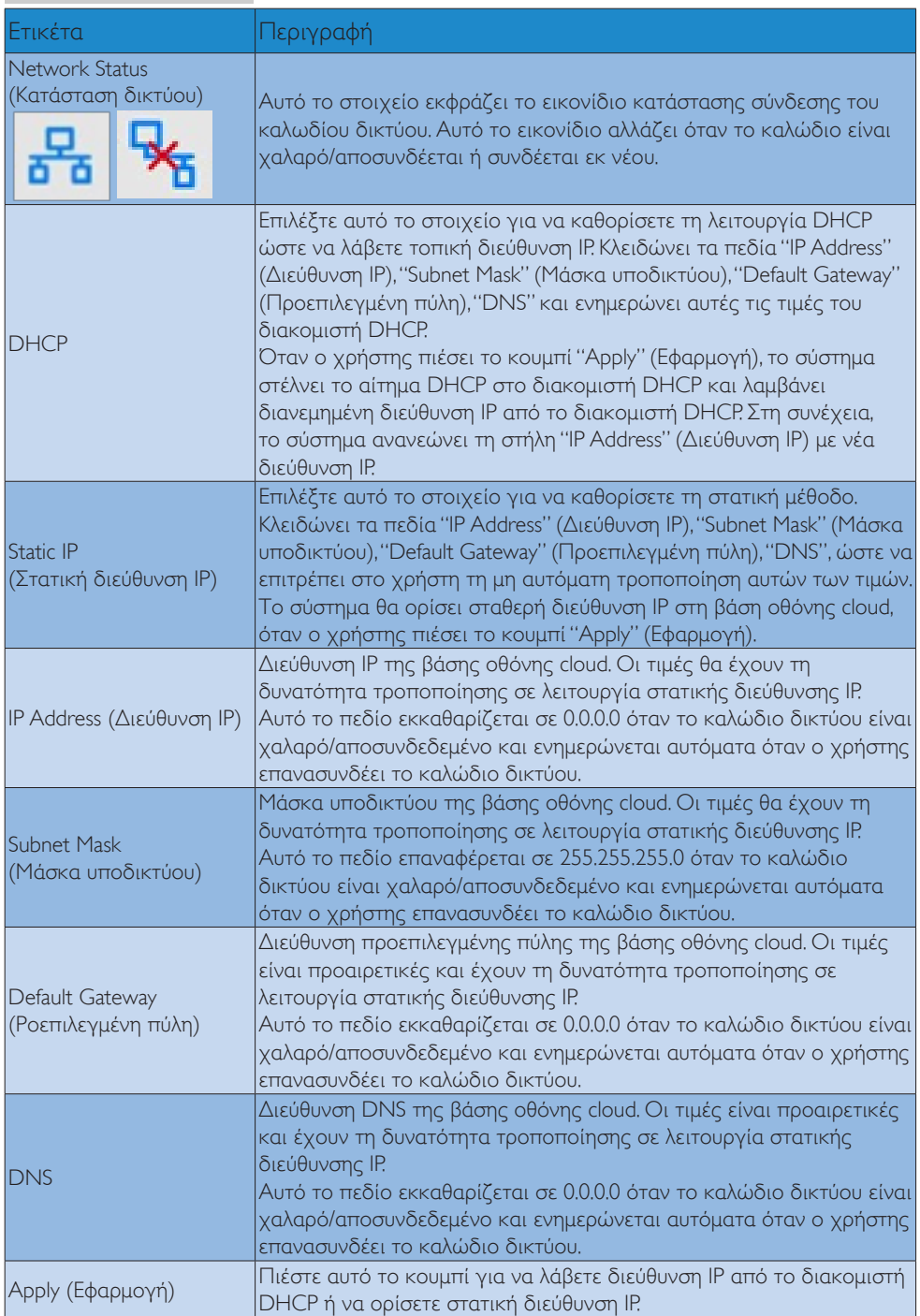

# <span id="page-15-0"></span>4. Τεχνικές Προδιαγραφές

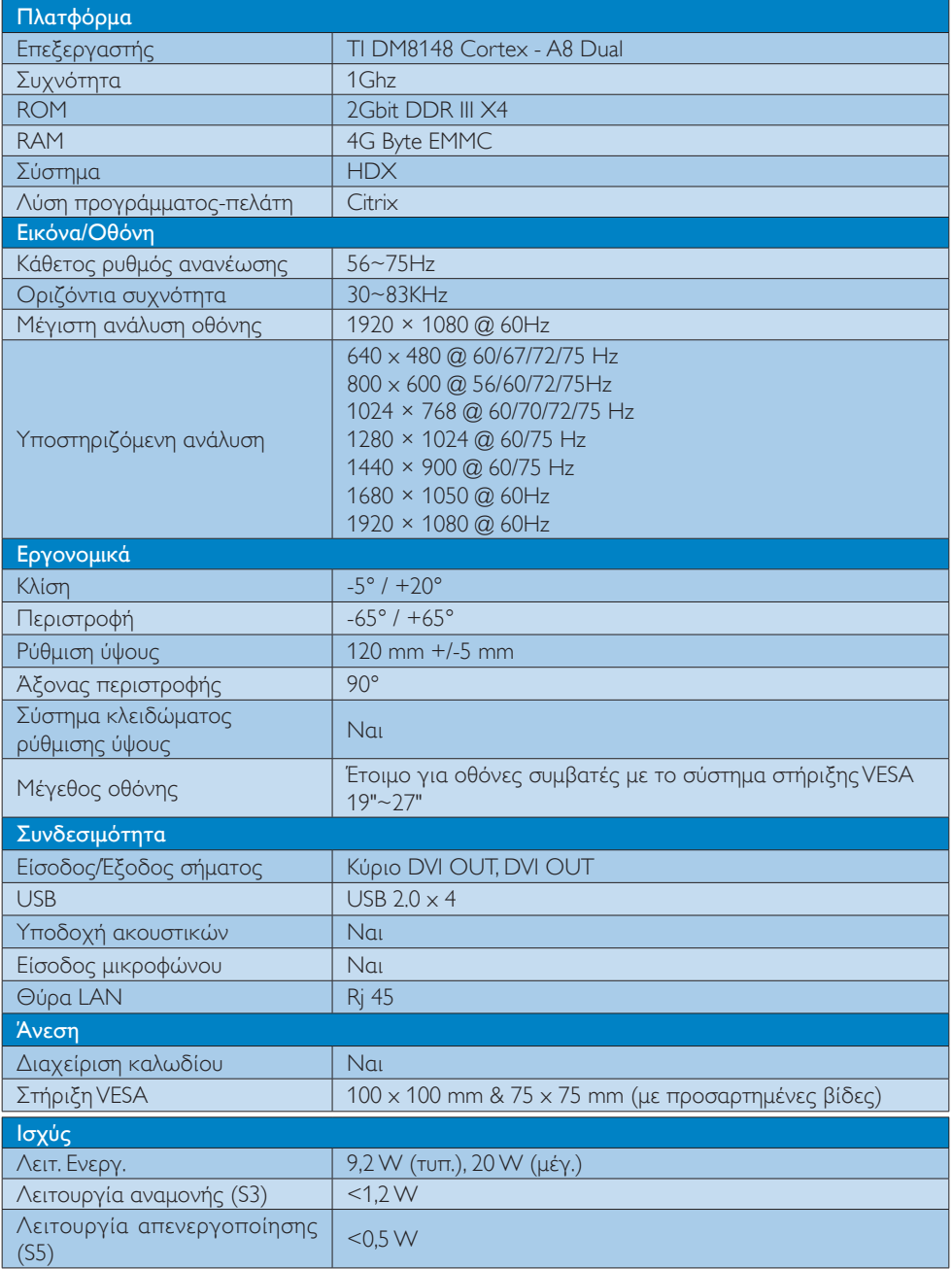

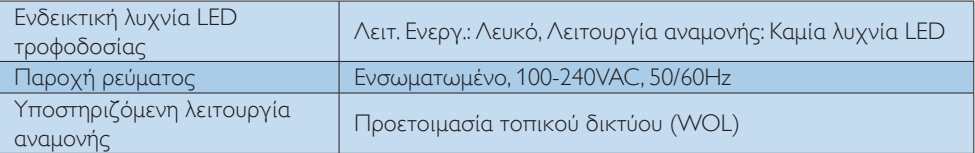

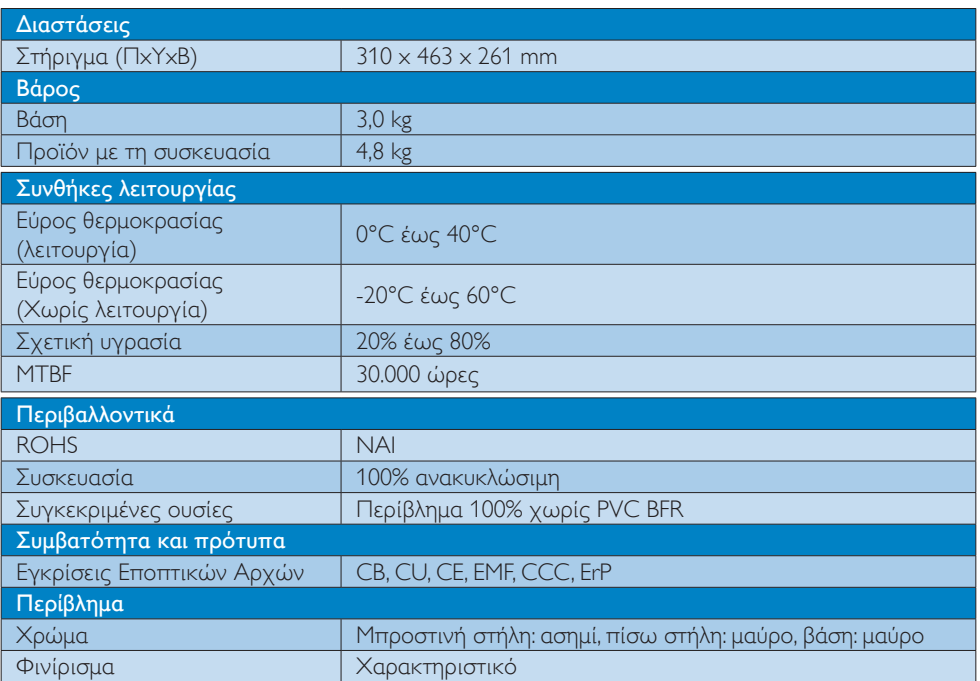

### Σημείωση

- 1. Δεν υποστηρίζεται η τροφοδοσία αναμονής 5V θύρας USB όταν η βάση οθόνης cloud είναι σε λειτουργία απενεργοποίησης DC.
- 2. Αυτά τα δεδομένα υπόκεινται σε αλλαγές χωρίς προειδοποίηση. Μεταβείτε στη διεύθυνση www.philips.com/support για να λάβετε την τελευταία έκδοση του φυλλαδίου.
- 3. Η βάση οθόνης cloud υποστηρίζει αναλύσεις με πλάτος  $\geq$  1024 και ύψος  $\geq$  720 και έως 1920 x 1200 @ 60Hz (RB) και για τις δύο εξόδους DVI-D. Το "RB" προέρχεται από το "Λειτουργία μειωμένης αμαύρωσης" για 1920 x 1200 @ 60Hz και 1920 x 1080 @ 60Hz, υποστηρίζονται μόνο λειτουργίες μειωμένης αμαύρωσης. Οι τυπικές λειτουργίες αμαύρωσης σε αυτές τις λειτουργίες είναι εκτός του υποστηριζόμενου εύρους της βάσης οθόνης cloud.
- 4. Η βάση οθόνης δεν υποστηρίζει την ανίχνευση σύνδεσης εν θερμώ EDID. Το σύστημα ενεργοποιεί τις αντίστοιχες εξόδους βίντεο μόνο εάν ο χρήστης συνδέσει καλώδια DVI-D πριν από την εκκίνηση της βάσης οθόνης cloud.

# <span id="page-17-0"></span>5. Κανονιστικές πληροφορίες

### CE Declaration of Conformity

This product is in conformity with the following standards

- • EN60950-1:2006+A11:2009+A1:20 10+A12:2011 (Safety requirement of Information Technology Equipment).
- EN55022:2010 (Radio Disturbance requirement of Information Technology Equipment).
- EN55024:2010 (Immunity requirement of Information Technology Equipment).
- • EN61000-3-2:2006 +A1:2009+A2:2009 (Limits for Harmonic Current Emission).
- • EN61000-3-3:2008 (Limitation of Voltage Fluctuation and Flicker) following provisions of directives applicable.
- 2006/95/EC (Low Voltage Directive).
- 2004/108/EC (EMC Directive).
- 2009/125/EC (ErP, Energy-related Product Directive, EU 617/2013 Implementing)
- 2011/65/EU (RoHS Directive)

And is produced by a manufacturing organization on ISO9000 level.

# EN 55022 Compliance (Czech Republic Only)

This device belongs to category B devices as described in EN 55022, unless it is specifically stated that it is a Class A device on the specification label. The following applies to<br>devices in Class A device on the specification label. The following applies to<br>devices in Class A of EN 55022 (radius of protect device is obliged to take all steps necessary to remove sources of interference to telecommunication or other devices.

Pokud není na tvoovém štítku počítače uvedeno, že spadá do do třídy A podle EN 55022. s pada automaticky do třídy B podlebo úvodeno, ze specie úo do urby A podle civ obozz.<br>spadá automaticky do třídy B podle EN 55022. Pro zařízení zařazená do třídy A (chranné<br>pásmo 30m) podle EN 55022 olatí následulící. Doi jiných zařízení je uživatel povinnen provést taková opatřaní, aby rušení odstranil.

### Polish Center for Testing and Certification **Notice**

The equipment should draw power from a socket with an attached protection circuit (a three-prong socket).All equipment that works together (computer, monitor, printer, and so on) should have the same power supply source.

The phasing conductor of the room's electrical installation should have a reserve short-circuit protection device in the form of a fuse with a nominal value no larger than 16 amperes (A).

To completely switch off the equipment, the power supply cable must be removed from the power supply socket, which should be located near the equipment and easily accessible.

A protection mark "B" confirms that the equipment is in compliance with the protection usage requirements of standards PN-93/T-42107 and PN-89/E-06251.

### Wymagania Polskiego Centrum Badań i Certyfikacji

Urządzenie powinno być zasilane z gniazda z przyłączonym obwodem ochronnym (gniazdo z<br>kołkiem). Współpracujące ze sobą urządzenia (komputer, monitor, drukarka) powinny być zasilane<br>z tego samego źródła.

Instalacja elektryczna pomieszczenia powinna zawierać w przewodzie fazowym rezerwową ochronę<br>przed zwarciami, w postaci bezpiecznika o wartości znamionowej nie większej niż 16A (amperów). .<br>W celu całkowitego wyłączenia urządzenia z sieci zasilania, należy wyjąć wtyczkę kabla<br>zasilającego z gniazdka, które powinno znajdować się w pobliżu urządzenia i być łatwo dostępne. Znak bezpieczeństwa "B" potwierdza zgodność urządzenia z wymaganiami bezpieczeństwa użytkowania zawartymi w PN-93/T-42107 i PN-89/E-06251.

#### Pozostałe instrukcje bezpieczeństwa

- Nie należy używać wtyczek adapterowych lub usuwać kołka obwodu ochronnego z wtyczki. Jeżeli konieczne jest użycie przedłużacza to należy użyć przedłużacza 3-żyłowego z prawidłowo połączonym przewodem ochronnym.
- prawiatowo potączonym przewoacen ocnromym.<br>System komputerowy należy zabezpieczyć przez nagłymi, chwilowymi wzrostami lub spadkami napięcia, używając eliminatora przepięć, urządzenia dopasowującego lub<br>bezzakłoceniowego źr
- · Należy upewnić się, aby nic nie leżało na kablach systemu komputerowego, oraz aby kable nie były umieszczone w miejscu, gdzie można byłoby na nie nadeptywać lub potykać się o nie.
- Nie należy rozlewać napojów ani innych płynów na system komputerowy.
- $\bullet$  Nie należy wpychać żadnych przedmiotów do otworów systemu komputerowego, gdyż może to spowodować pożar lub porażenie prądem, poprzez zwarcie elementów wewnętrznych.
- to spowoarowa pozar tuo porazente prącent, poprzez zwarcu e tementow wewnętrznych.<br>System komputerowy powinien znajdować się z dała od grzejników i źródel ciępła. Ponadto, mie należy blokować otworów wemylacyjnych. Należy

### North Europe (Nordic Countries) Information

### Placering/Ventilation

### VARNING:

FÖRSÄKRA DIG OM ATT HUVUDBRYTARE OCH UTTAG ÄR LÄTÅTKOMLIGA, NÄR DU STÄLLER DIN UTRUSTNING PÅPLATS.

### Placering/Ventilation ADVARSEL:

SØRG VED PLACERINGEN FOR, AT NETLEDNINGENS STIK OG STIKKONTAKT ER NEMTTILGÆNGELIGE.

Paikka/Ilmankierto

### VAROITUS:

SIJOITA LAITE SITEN, ETTÄ VERKKOJOHTO VOIDAAN TARVITTAESSA HELPOSTI IRROTTAA PISTORASIASTA.

Plassering/Ventilasjon

ADVARSEL: NÅR DETTE UTSTYRET PLASSERES, MÅ DU PASSE PÅ AT KONTAKTENE FOR STØMTILFØRSEL ER LETTE Å NÅ.

### BSMI Notice (Taiwan Only)

符合乙類資訊產品之標準

### Ergonomie Hinweis (nur Deutschland)

Der von uns gelieferte Farbmonitor entspricht den in der "Verordnung über den Schutz vor Schäden durch Röntgenstrahlen" festgelegten Vorschriften.

Auf der Rückwand des Gerätes befindet sich ein Aufkleber, der auf die Unbedenklichkeit der Inbetriebnahme hinweist, da dieVorschriften über die Bauart von Störstrahlern nach Anlage III ¤ 5 Abs. 4 der Röntgenverordnung erfüllt sind.

Damit Ihr Monitor immer den in der Zulassung geforderten Werten entspricht, ist darauf zu achten, daß

1. Reparaturen nur durch Fachpersonal durchgeführt werden.

- 2. nur original-Ersatzteile verwendet werden.
- 3. bei Ersatz der Bildröhre nur eine bauar tgleiche eingebaut wird.

Aus ergonomischen Gründen wird empfohlen, die Grundfarben Blau und Rot nicht auf dunklem Untergrund zu verwenden (schlechte Lesbarkeit und erhöhte Augenbelastung bei zu geringem Zeichenkontrast wären die Folge). Der arbeitsplatzbezogene Schalldruckpegel nach DIN 45 635 beträgt 70dB (A) oder weniger.

**ACHTUNG: BEIM AUFSTELLEN** DIESES GERÄTES DARAUF ACHTEN, DAß NETZSTECKER UND NETZKABELANSCHLUß LEICHT ZUGÄNGLICH SIND.

### China RoHS

The People's Republic of China released a regulation called "Management Methods for Controlling Pollution by Electronic Information Products" or commonly referred to as China RoHS.All products produced and sold for China market have to meet China RoHS request.

中国电子信息产品污染控制标识要求(中国 RoHS法规标示要求)产品中有毒有害物质或 元素的名称及含量

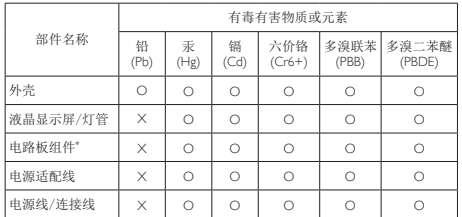

\*: 电路板组件包括印刷电路板及其构成的零部件,如电阻、电容、集成电 路、连接器等。

- O: 表示该有毒有害物质在该部件所有均质材料中的含量均在《电子信息产品 中有毒有害物质的限量要求标准》规定的限量要求以下。
- X: 表示该有毒有害物质至少在该部件的某一均质材料中的含量超出《电子信 息产品中有毒有害物质的限量要求标准》规定的限量要求;但是上表中打 "X"的部件,符合欧盟RoHS法规要求(属于豁免的部分)。

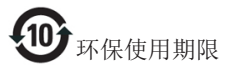

此标识指期限(十年),电子信息产品中含有 的有毒有害物质或元素在正常使用的条件 下不会发生外泄或突变,电子信息产品用户 使用该电子信息产品不会对环境造成严重 污染或对其人身、财产造成严重损害的期 限。

《废弃电器电子产品回收处理管理条例》 提示性说明

为了更好地关爱及保护地球,当用户不再 需要此产品或产品寿命终止时,请遵守国 家废弃电器电子产品回收处理相关法律法 规,将其交给当地具有国家认可的回收处 理资质的厂商进行回收处理。

# <span id="page-20-1"></span><span id="page-20-0"></span>6. Εξυπηρέτηση και εγγύηση πελάτη

# 6.1 Εξυπηρέτηση & Εγγύηση Πελάτη

Για πληροφορίες σχετικά με τις καλύψεις της εγγύησης και πρόσθετες απαιτήσεις υποστήριξης που ισχύουν στην περιοχή σας, επισκεφτείτε τον ιστότοπο www.philips.com/support για λεπτομερή στοιχεία. Μπορείτε επίσης να καλέσετε τον αριθμό του τοπικού Κέντρου Εξυπηρέτησης Πελατών Philips που αναφέρεται παρακάτω.

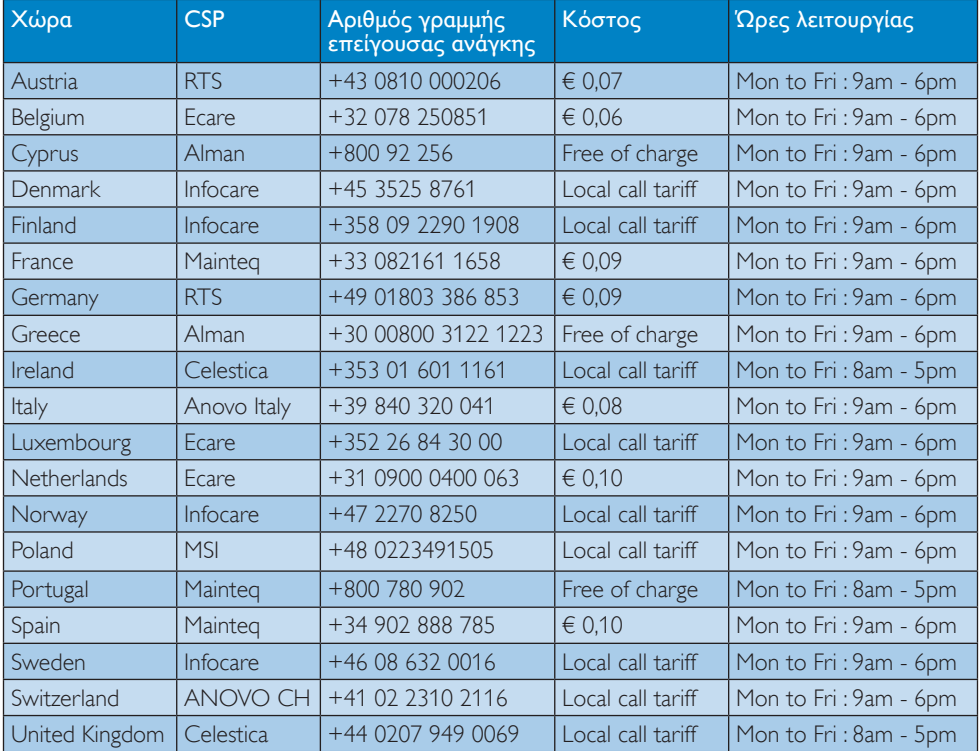

### Πληροφορίες επικοινωνίας για τη ΔΥΤΙΚΗ ΕΥΡΩΠΗ:

Πληροφορίες επικοινωνίας για την Κίνα:

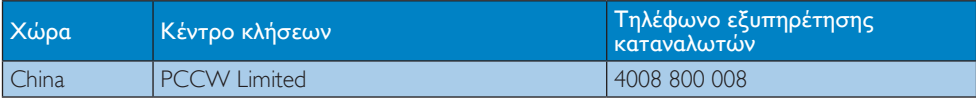

### Πληροφορίες επικοινωνίας για τη ΒΟΡΕΙΑ ΑΜΕΡΙΚΗ:

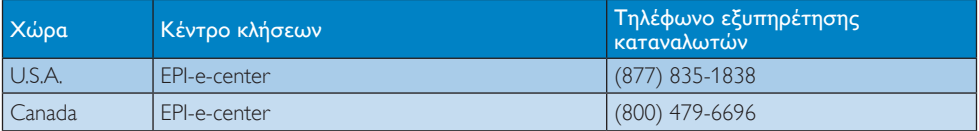

### Πληροφορίες επικοινωνίας για την ΚΕΝΤΡΙΚΗ ΚΑΙ ΑΝΑΤΟΛΙΚΗ ΕΥΡΩΠΗ:

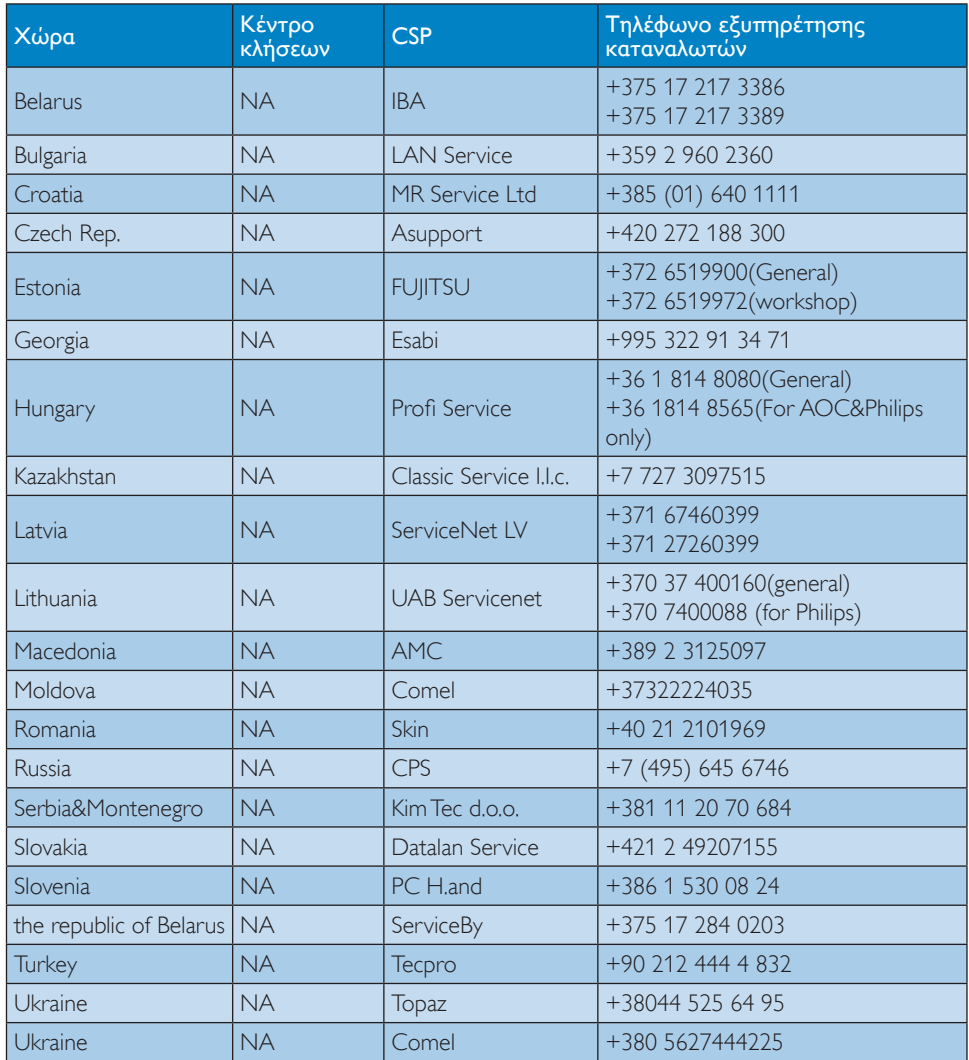

### Πληροφορίες επικοινωνίας για τη ΛΑΤΙΝΙΚΗ ΑΜΕΡΙΚΗ:

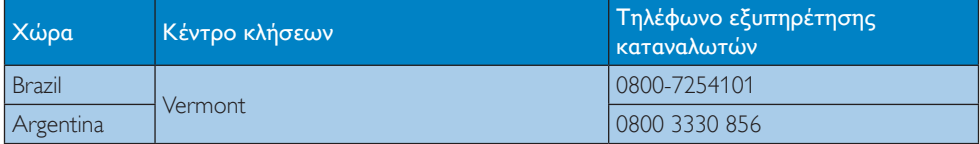

## Πληροφορίες επικοινωνίας για την περιοχή APMEA:

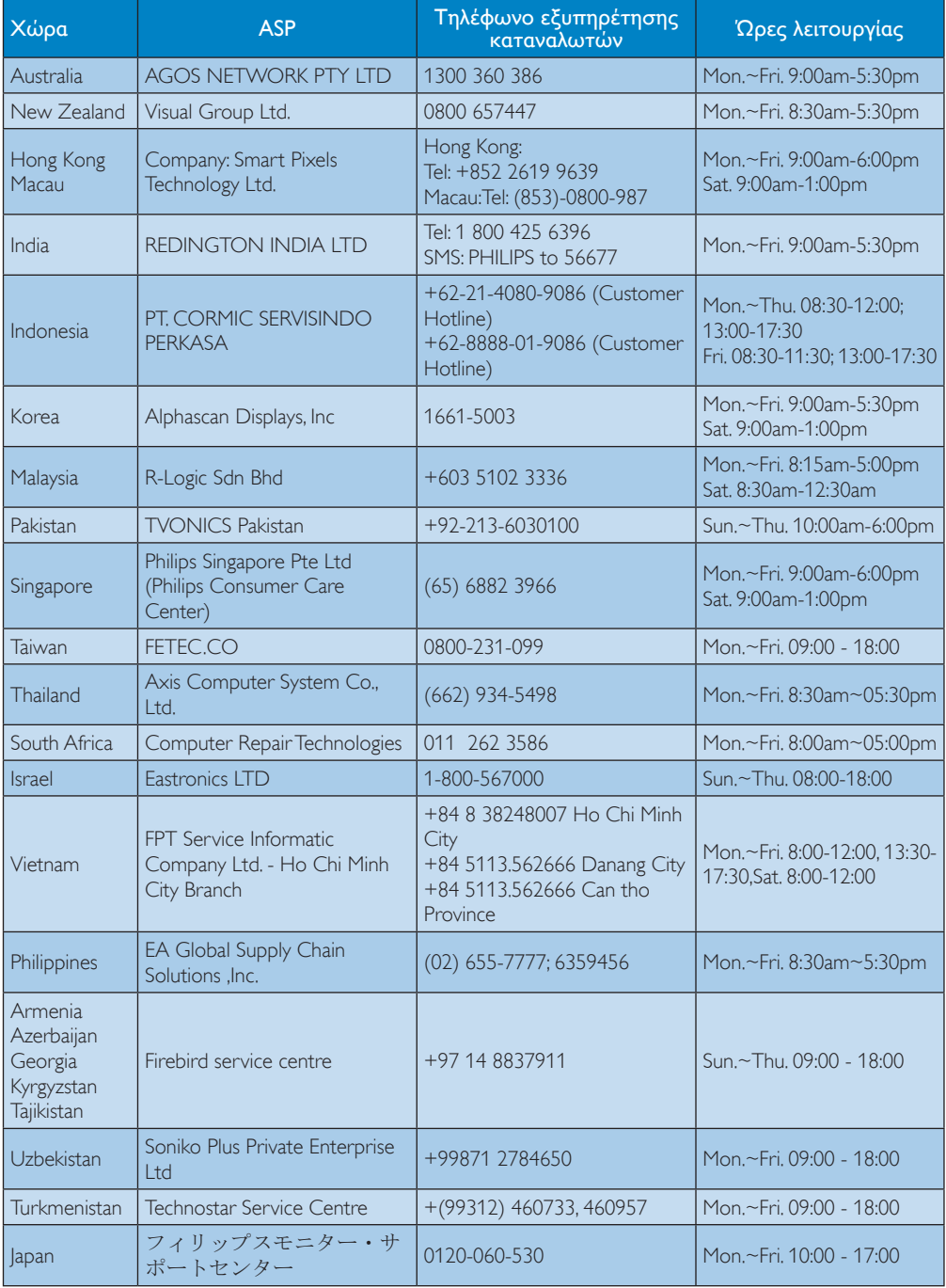

# <span id="page-23-1"></span><span id="page-23-0"></span>7. Αντιμετώπιση προβλημάτων & συνήθεις ερωτήσεις

# 7.1 Αντιμετώπιση προβλημάτων

Στη σελίδα αυτή αναφέρονται προβλήματα τα οποία μπορούν να διορθωθούν από κάποιον χρήστη. Αν το πρόβλημα παραμένει αφού δοκιμάσετε αυτές τις λύσεις, επικοινωνήστε με έναν αντιπρόσωπο τεχνικής εξυπηρέτησης πελατών της Philips.

## Συνήθη προβλήματα

### Δεν υπάρχει εικόνα (Η λυχνία LED τροφοδοσίας δεν ανάβει)

- Σιγουρευτείτε ότι το καλώδιο ρεύματος είναι συνδεδεμένο στην πρίζα και στην πίσω πλευρά της βάσης οθόνης cloud.
- • Αρχικά, επιβεβαιώστε ότι το πλήκτρο ισχύος στην μπροστινή πλευρά της οθόνης είναι στη θέση ΑΠΕΝΕΡΓ. και στη συνέχεια πατήστε το στη θέση ΕΝΕΡΓ.

### Δεν υπάρχει εικόνα (Η λυχνία LED τροφοδοσίας είναι λευκή)

- Βεβαιωθείτε ότι η βάση οθόνης cloud είναι ενεργοποιημένη.
- Βεβαιωθείτε ότι το καλώδιο σήματος είναι σωστά συνδεδεμένο στη βάση οθόνης cloud.
- • Σιγουρευτείτε ότι το καλώδιο της οθόνης δεν έχει λυγισμένες ακίδες στην πλευρά σύνδεσης. Αν έχει, επισκευάστε ή αντικαταστήστε το καλώδιο.
- • Μπορεί να είναι ενεργοποιημένη η ιδιότητα Εξοικονόμησης Ενέργειας.

### Στην οθόνη εμφανίζεται

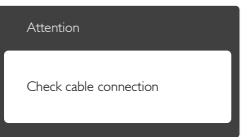

- Βεβαιωθείτε ότι το καλώδιο της οθόνης είναι σωστά συνδεδεμένο στη βάση οθόνης cloud. (Ανατρέξτε επίσης στον Οδηγό Γρήγορης Έναρξης).
- Ελέγξτε αν το καλώδιο της οθόνης έχει λυγισμένες ακίδες.
- • Βεβαιωθείτε ότι η βάση οθόνης cloud είναι ενεργοποιημένη.

### Ορατά σημάδια καπνού ή σπινθήρες

- • Μην πραγματοποιείτε κανένα βήμα αντιμετώπισης προβλημάτων.
- • Αποσυνδέστε την οθόνη από την πηγή τροφοδοσίας αμέσως για ασφάλεια.
- • Επικοινωνήστε αμέσως με τον αντιπρόσωπο εξυπηρέτησης πελατών της Philips.

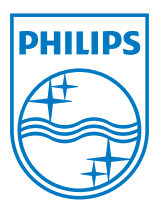

© 2014 Koninklijke Philips N.V. Με την επιφύλαξη παντός δικαιώματος.

Τα Philips και Philips Shield Emblem είναι κατατεθέντα εμπορικά σήματα της Koninklijke Philips N.V. και χρησιμοποιούνται σύμφωνα με την άδεια της Koninklijke Philips N.V.

Οι προδιαγραφές υπόκεινται σε αλλαγή χωρίς προειδοποίηση.

Έκδοση: M4SB4B1927CE1T